# **iPhone - Quick Start Guide - PrivateGSM Enterprise**

# PrivateGSM Enterprise Quick Start Guide for iPhone

This guide provides you easy step-by-step instructions to help you get started with PrivateGSM Enterprise.

#### Making a secure call with PrivateGSM

Calling with PrivateGSM is very easy. Select **Contacts** tab from the tab bar, tap on the contact you want to call and select the contact number associated with PrivateGSM.

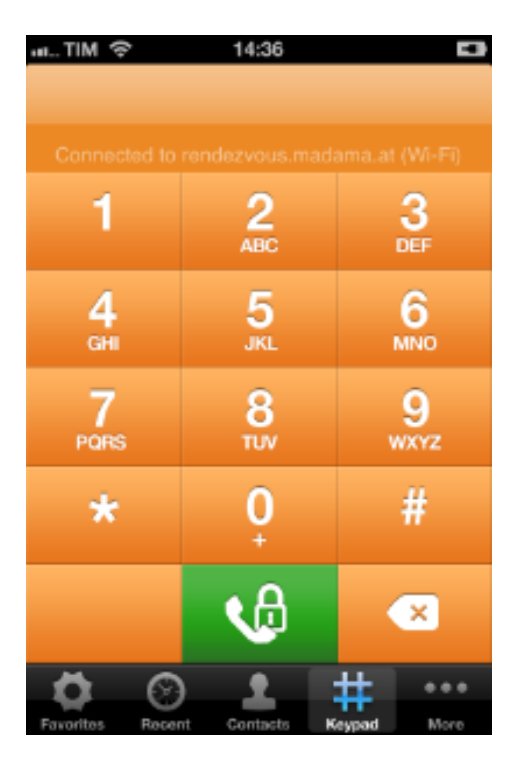

figure 1. PrivateGSM main view

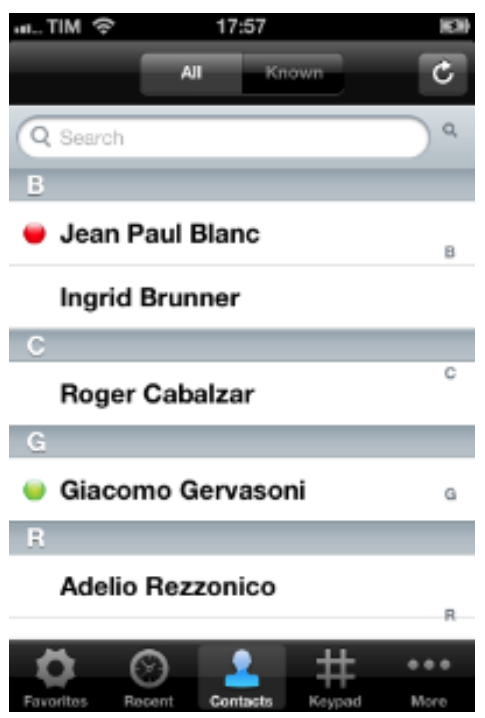

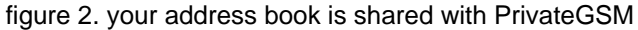

**Error rendering macro 'excerpt-include'**

No link could be created for 'Making a secure call with PrivateGSM'.

To make a secure call, you and the called party must have PrivateGSM software running on the mobile device, be **connected to the Internet** ➀ and to the **same SIP server**.

You can make a secure call to any arbitrary number (presuming that the call peer has PrivateGSM connected) from PrivateGSM menu by simply entering the number with the on-screen keypad and pressing the dial (green) button.

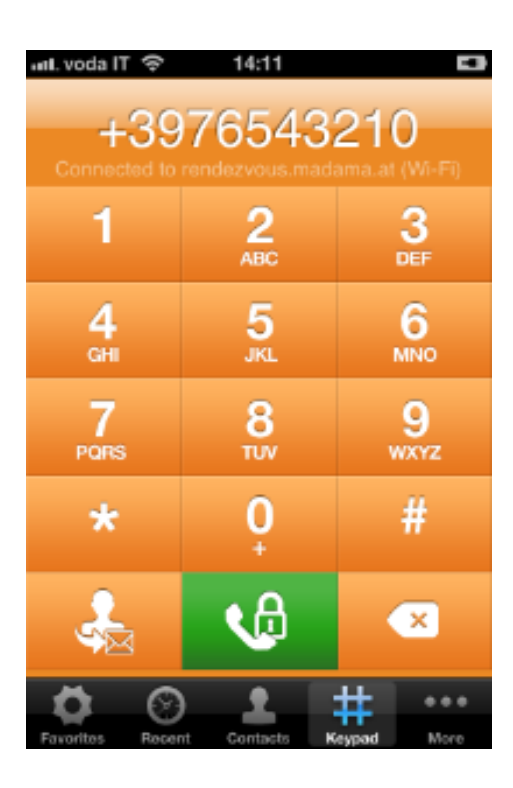

figure 3. PrivateGSM dial pad

## Receiving a secure call with PrivateGSM

Once PrivateGSM is installed and all the settings are correctly configured on your device you are able to receive a secure call. When a secure call arrives to your device a notification bar will be shown on the top of the screen. Tap on the notification to bring the application in foreground, then answer or decline the call from the application. After the system have exchanged and verified the security keys the you can start the conversation.

⊙ To receive a secure call PrivateGSM has to be running and be **connected to the Internet**.andivoda lT ক PrivateGSM<br>Incoming call from Mr. Purple Α Mr. Purple **N**Decline **Accept** figure 4. incoming secure call

# Call status

To establish a call PrivateGSM completes three phases shown by three icons:

### Call status icons

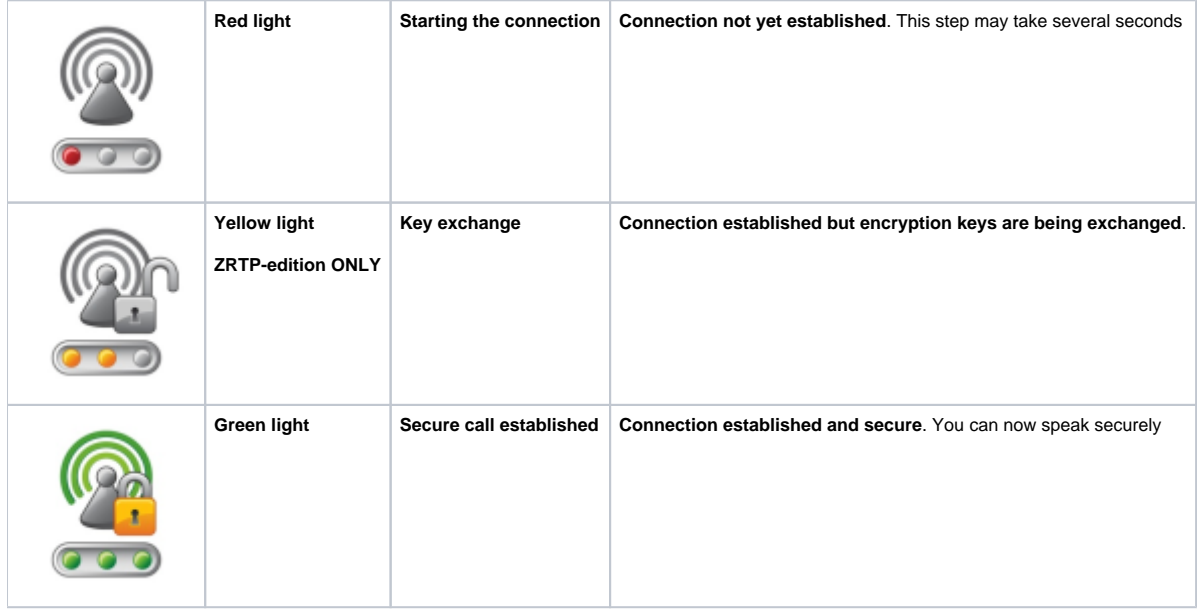

### Checking your security

⊙

A PrivateGSM call is always encrypted. The call is automatically secured during the call setup. As soon as the call is established you can immediately start to talk securely with your call peer.

The security of the call is based on a digital certificate verification on the SIP/TLS server. If a certificate error appears check whether the date of your phone is correct. If the date is correct it is possible that the certificate is wrong, misconfigured or expired or that **your phone is undergoing a security attack.** In these cases always contact your system administrator.